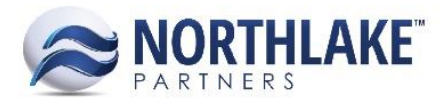

# **2017.07.28 RELEASE NOTES**

# **CONTENTS**

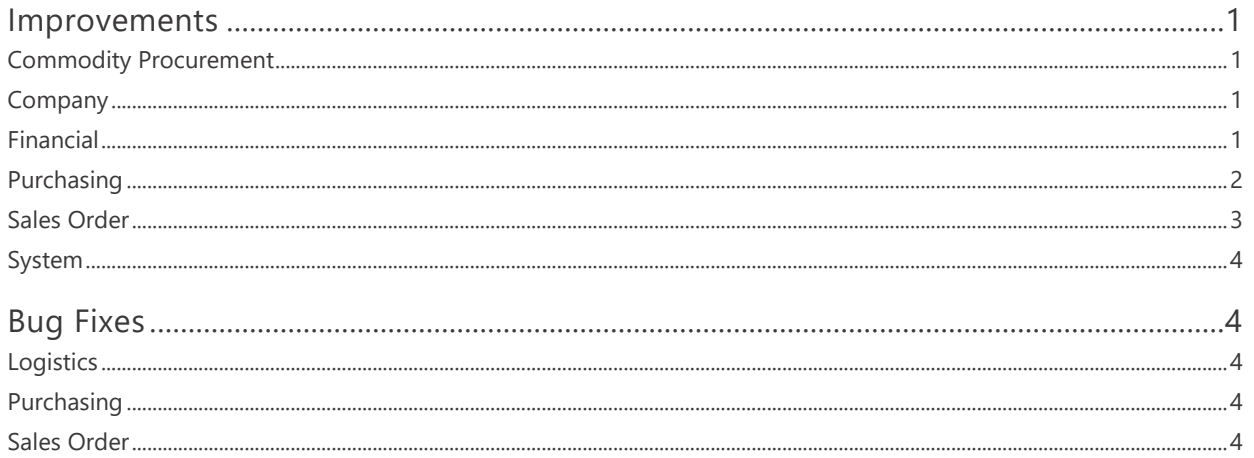

# <span id="page-0-0"></span>**Improvements**

# <span id="page-0-1"></span>**COMMODITY PROCUREMENT**

# **NS-2059 Added GL Date to Commodity Tickets**

A new property 'GL Date' was added to Commodity Tickets and the Reprice feature. The GL date defaults to the current date, but is editable. The date must be greater than the Delivery Date and the date must be in an open fiscal period. The GL Date is sent to the Host system as the Posting Date.

# <span id="page-0-2"></span>**COMPANY**

# NS-2212 Updated Reason Codes to be Company Specific

The Reason Codes were updated to be company specific to allow users to configure unique reason codes for separate companies.

# <span id="page-0-3"></span>**FINANCIAL**

# NS-2071 Improved Journal Entry and Journal Detail Inquiries and List Views

Previously, the Journal Entry and Details Inquiries and List Views didn't populate all fields accordingly. Especially Source Module, Source Transaction ID and Source Transaction Date were left blank when

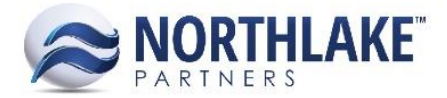

certain transactions were created. The Journal Entry and Detail Inquiries and List Views were updated to populate all fields as expected.

# <span id="page-1-0"></span>**PURCHASING**

#### **NS-2195 Added a New Chill Type Master File**

A new master file 'Chill Type' was added to the Purchasing module under Setup. This master file allows users to save and manage chill types, which can be assigned to Delivery Ticket properties. The Chill Type ID is required when adding new Chill Types.

# **NS-2196 Added New Chill Type and Dock Delivery Properties to Delivery Tickets**

New properties 'Chill type' and 'Dock Delivery' were added to delivery ticket properties. These properties are not required. The Chill Type property defaults to blank and allows us ers to select active chill types from the Chill Type master list. The Dock Delivery defaults to Not Specified and allows users to change the value to Yes or No.

#### **NS-2197 Added Chill Type and Dock Delivery Columns to the Tickets List View**

New columns 'Chill Type' and 'Dock Delivery' were added to the Tickets list view. These columns display the Chill Type and Dock Delivery properties assigned in the ticket properties. These columns are not in the system view.

# **NS-2198 Added Chill Type and Dock Delivery Columns to the Ticket Inquiry**

New columns 'Chill Type' and 'Dock Delivery' were added to the Ticket Inquiry. These columns display the Chill Type and Dock Delivery properties assigned in the ticket properties. These columns are not in the system view.

# **NS-2199 Added Chill Type and Dock Delivery to the Ticket Lines List View**

New columns 'Chill Type' and 'Dock Delivery' were added to the Ticket Items list view. These columns display the Chill Type and Dock Delivery properties assigned in the ticket properties. Thes e columns are not in the system view.

#### **NS-2200 Added Chill Type and Dock Delivery to the Ticket Lines Inquiry**

New columns 'Chill Type' and 'Dock Delivery' were added to the Ticket Lines Inquiry. These columns display the Chill Type and Dock Delivery properties assigned in the ticket properties. These columns are not in the system view.

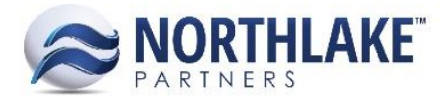

# **NS-2201 Added Chill Type and Dock Delivery to the Stat Area Details Inquiry**

New columns 'Chill Type' and 'Dock Delivery' were added to the Stat Area Details Inquiry. These columns display the Chill Type and Dock Delivery properties assigned in the ticket properties. These columns are not in the system view.

# **NS-2202 Updated the eLandings Integration to Assign Chill Type and Dock Delivery Values**

The eLandings integration process was updated to assign 'Chill Type' and 'Dock Delivery' values to tickets, if these properties are provided. If a new ticket is integrated from eLandings with a Chill Type that does not exists in the Chill Type master file, this new Chill Type is added automatically to the master file. Chill Type or Dock Delivery are not required properties. Chill Type property defaults to blank and Dock Delivery property defaults to 'Not Specified' if these values are not provided.

#### **NS-2219 Updated the Process Checks Window to Display Check Numbers**

A new column 'Check Number' was added to the grid section of the Process Checks page. This field displays the check number assigned to the account. As part of this work item, all the fields were updated to be disabled when the check status is Approved, Posted, Voided or Replaced.

# <span id="page-2-0"></span>**SALES ORDER**

#### **NS-2132 Updated Sales Order Item Favorites**

NorthScope updates Customer Item Favorites based on the sales order history when the 'Add Item Favorites Ordered X Times' and 'Add Item Favorites Ordered in X Days' Sales Order Preferences have been configured. Previously, the customer item favorites were pulled from the Host System Sales Order history. The customer item favorite process was updated to pull the favorites from NorthScope Sales Order history.

#### **NS-2218 Updated the Inquiry Criteria for Customer Balances**

The Inquiry Criteria 'Hide Vendors With a Current Balances of Zero' was changed to 'Hide Customers where all balances are 0.00'. When this criterion is set to Yes, customers with all balances (Posted Balance, Unpaid Invoices, Unapplied Receipts, Unapplied Credits/Returns, Open Transactions, Net Balance) are 0.00. If any of the balance fields have a value other than 0.00, then the customer is displayed. When the criterion is set to No, all customers are displayed even if all their balances are 0.00.

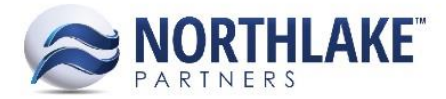

# <span id="page-3-0"></span>**SYSTEM**

# **NS-832 Updated the Manage Reports Page**

The Manage Reports page was updated with the following new fields:

- Company: Allows users to specify a company for the report. This multi-select combo box allows users to select specific companies or select all.
- Display Name: Allows users to enter a display name, which is used in print dialog/report page.
- Form: Allows users to specify the form where the report should be displayed. This field is only applicable for print type reports.
- Description: Allows users to enter a description for the report.

# <span id="page-3-1"></span>**Bug Fixes**

# <span id="page-3-2"></span>**LOGISTICS**

# **NS-2221 Fixed Delete Toolbar Icon on Loads LV**

Due to a bug, the Delete toolbar icon on Loads list view displayed an error when clicked and this prevented users from deleting loads from the Loads list view. The bug has now been resolved and users can now delete loads from the list view.

# <span id="page-3-3"></span>**PURCHASING**

# **NS-2227 Removed Broken Links from Fisherman Balances LV**

The hyperlinks from the Account column on the Fisherman Balances list view were removed. Previously, the hyperlink opened a settlement details page, but this feature is no longer supported and the hyperlinks to this feature were removed.

# <span id="page-3-4"></span>**SALES ORDER**

# **NS-2171 Fixed Mass Status and Workflow Update Processes**

Due to a bug, an error was displayed on the Sales Order Transactions list view, when multiple sales order records were mass updated simultaneously using the Status or Workflow toolbar icons. The error occurred when users were updating a few dozen or more transactions. The issue is now resolved and users can select/filter several sales order transactions and mass update the status or workflow without issues.

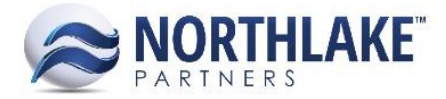

# **NS-2220 Updated the Sales Order Save Process to Stop Allowing Blank UOM**

Previously, users were able to remove the Units / Weight UOMs on Sales Order Transactions and save records without UOM values. A validation was added to the Sales Order process and this prevents users from saving the record without UOM values. If a user tries to save a Sales Order Transaction record without UOM values, the following message is displayed 'You are missing a UOM for either Units or Weight. Please make sure all Items have units of measure and try again' and the us er is prevented from saving the record.

# **NS-2235 Fixed Billing Inquiry to Display Fiscal Period**

Previously, the invoice date was stored in the database with a time component. This was causing issues in the Billing Inquiry and some transactions didn't display the GL period correctly. The issue was fixed by changing the invoice date to be stored as date only without the time component.

#### **NS-2242 Fixed User Validation for Sales Order Records**

Sales Order Transactions have a validation, which displays a message for a user, if another user has saved the record after the user opened the record. This validation was not working as expected due to a bug in the system. The bug has now been fixed.

#### **NS-2247 Fixed Fiscal Period Validation on Sales Order List View**

Due to a bug, the fiscal period validation was failing on Sales Order List View when the status of multiple orders was updated while one or more of the list view columns had a sorting criteria. This allowed users to update the transaction status to approved/ready to post with closed fiscal period dates. The issue is not fixed.